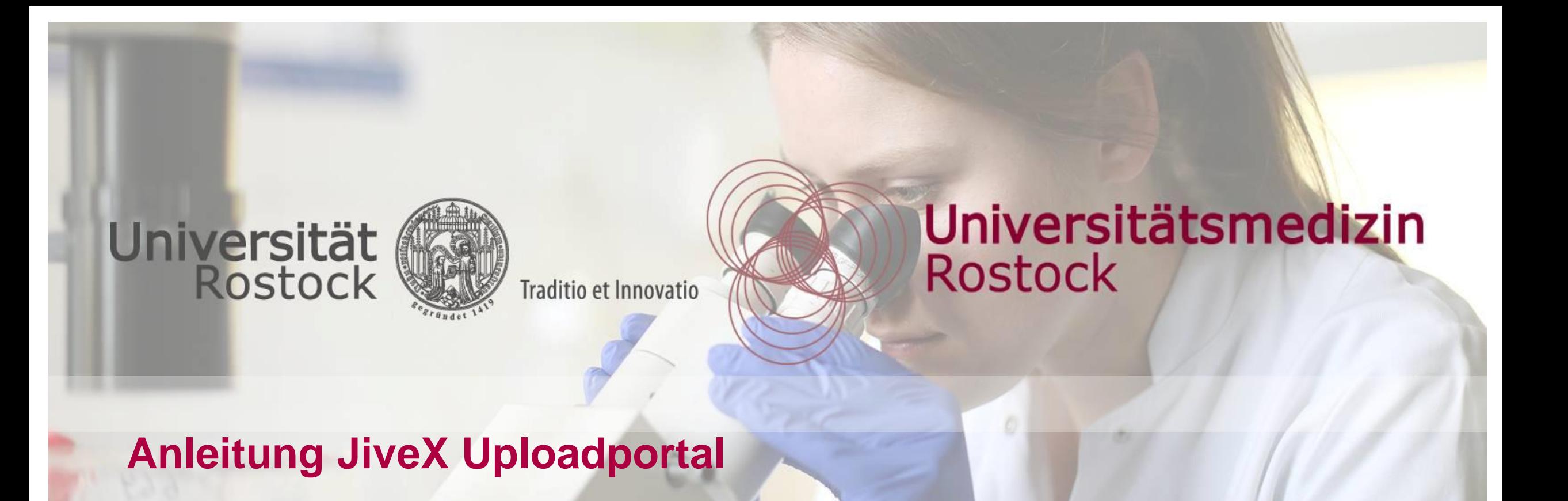

**Geschäftsbereich IT** 

Stand: 01-2022

**Universitätsmedizin**  Rostock

# **Was kann das Uploadportal?**

Universität<br>Rostock raditio et Innovatio

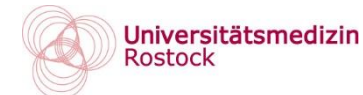

# **Bitte wählen Sie den Fachbereich über den entsprechenden Link aus:**

**Radiologie** <https://upload.jivex.de/umr01>

**Tumorboard** <https://upload.jivex.de/umr02>

Allgemeinchirurgie <https://upload.jivex.de/umr03>

Unfallchirurgie <https://upload.jivex.de/umr04>

**Herzchirurgie** <https://upload.jivex.de/umr05>

**Neurochirurgie** <https://upload.jivex.de/umr06>

**Orthopädie** <https://upload.jivex.de/umr07>

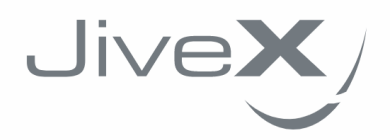

Mit JiveX Upload können Sie sicher und einfach medizinische Bilddaten und Dokumente einem Arzt zur Verfügung stellen.

Sie können radiologische Daten (z.B. Röntgenbilder oder CT-Daten) nach dem DICOM Standard (z.B. von einer CD) oder medizinische Dokumente (z.B. Arztbriefe oder Befunde) in den Formaten PDF und JPG versenden.

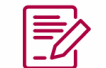

Zusätzlich können Sie eine persönliche Nachricht für den empfangenden Arzt verfassen, um ihm weitere Informationen oder eine Fragestellung zu den Daten zukommen zu lassen.

 $\checkmark$ 

Alle Ihre Daten werden verschlüsselt übertragen und datenschutzkonform (DSGVO) nach dem aktuellen Stand der Technik verarbeitet. Ihre Daten werden nur von Systemen in Deutschland verarbeitet und direkt nach der Weiterleitung an den Empfänger gelöscht.

 $START$ 

**Universitätsmedizin Rostock** 

# **Wie funktioniert der Upload?**

Universität Traditio et Innovatio

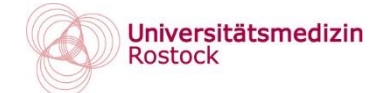

#### **Schritt 1: Patienten CD oder Dokument auswählen. Schritt 2: Datei auswählen und "Öffnen".**

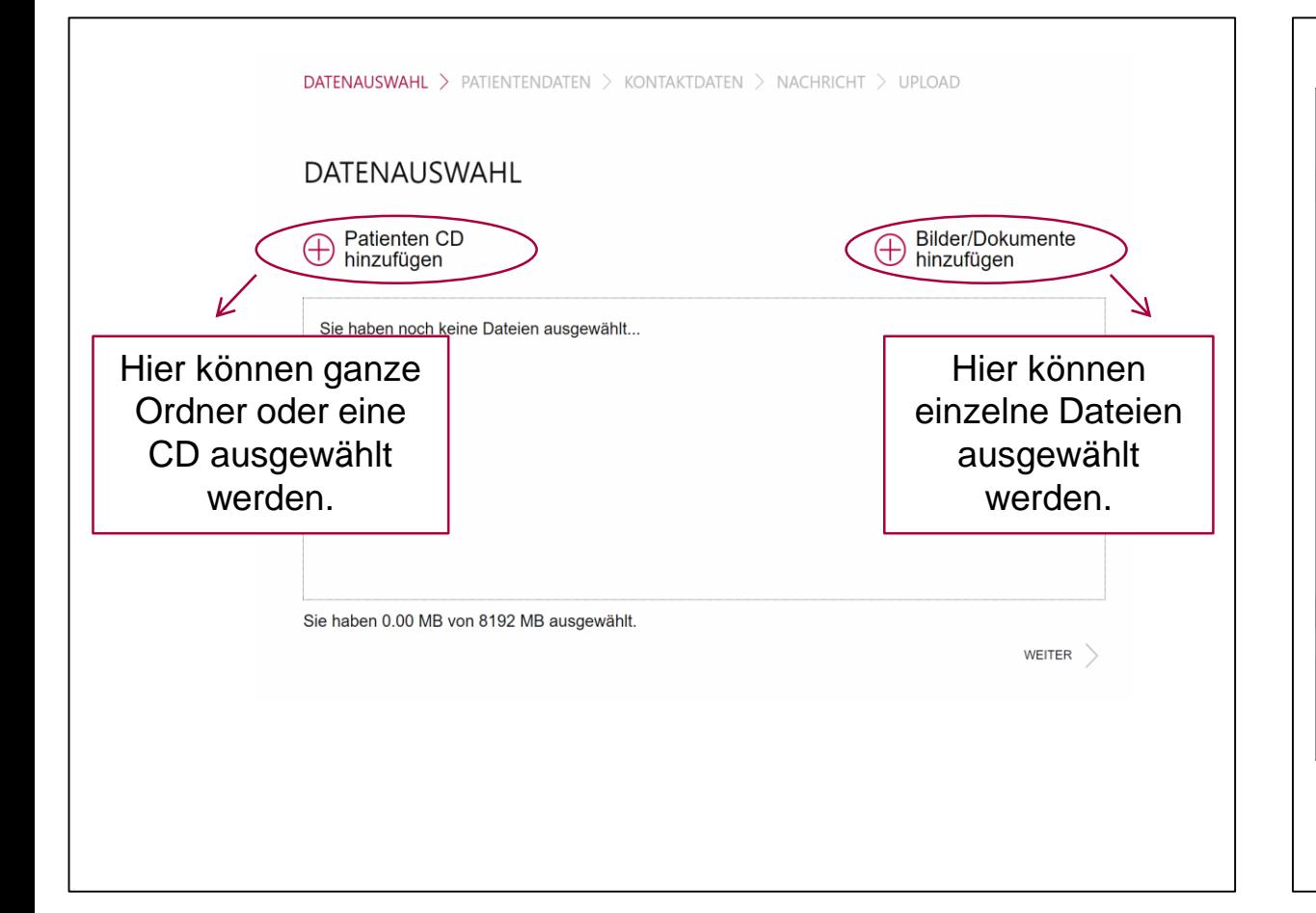

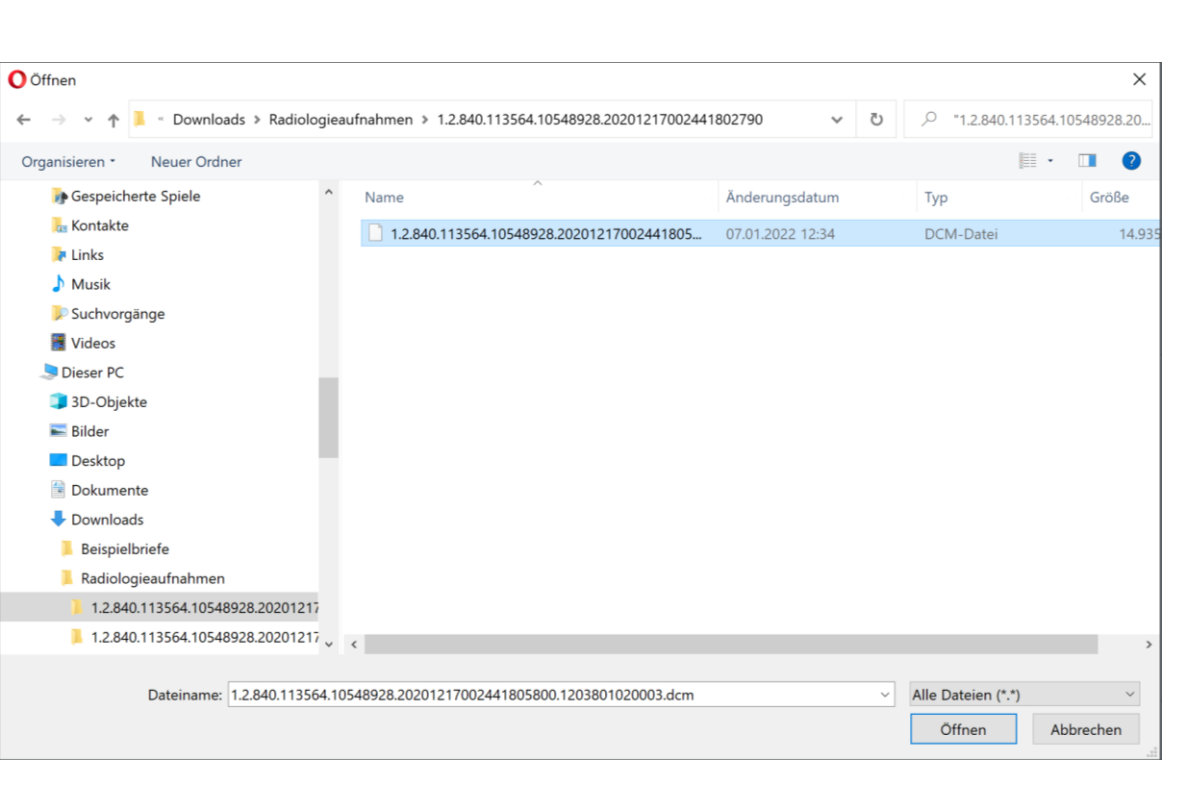

# **Wie funktioniert der Upload?**

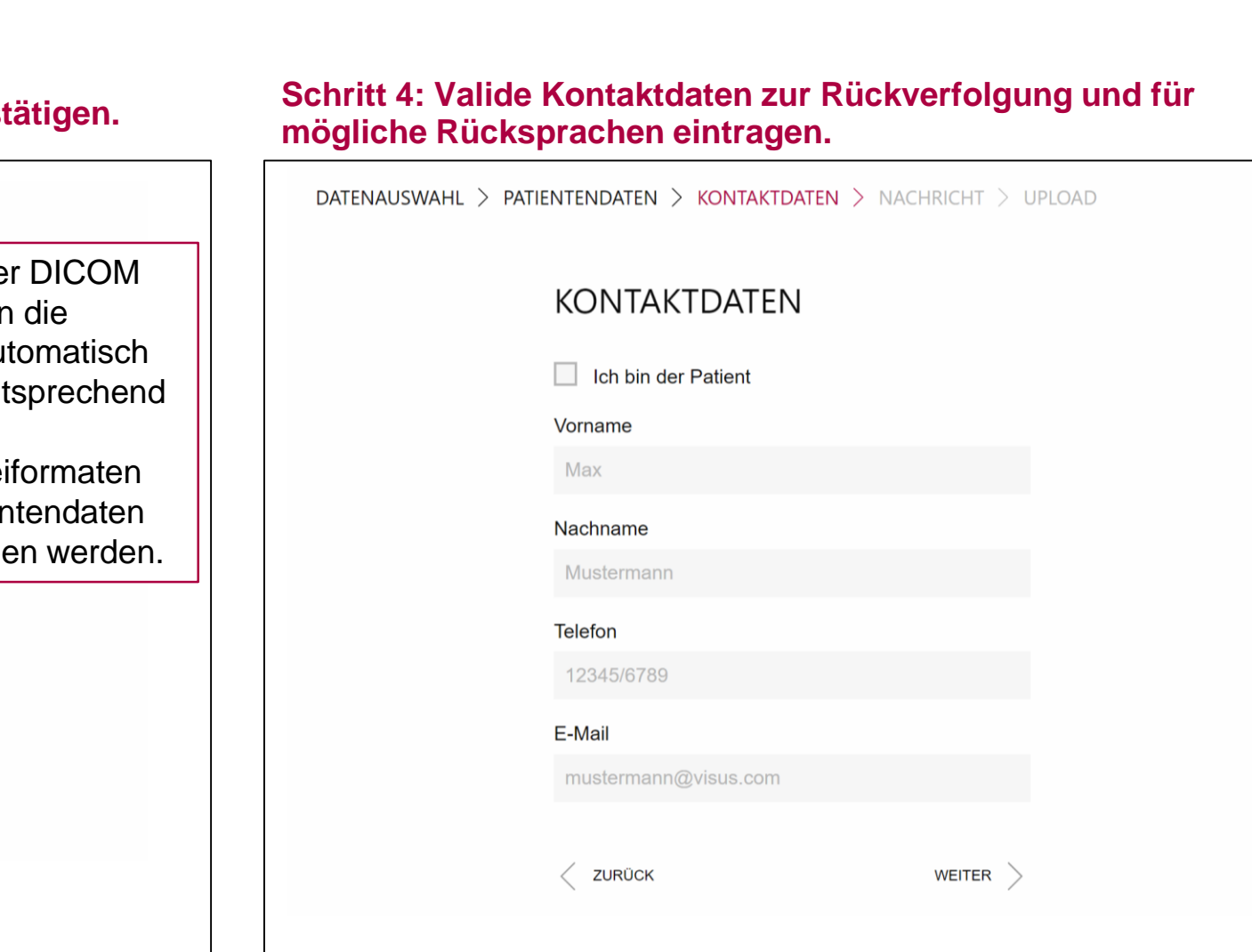

Universität

Rostock

Traditio et Innovatio

#### **Schritt 3: Patientendaten pflegen und mit WEITER bestätigen.**

 $\Delta$ datenauswahl > patientendaten > kontaktdaten > nachricht > upload

Beim Upload einer DICOM **PATIENTENDATEN** Datei werden die Patientendaten automatisch Vorname ausgelesen und entsprechend 702 befüllt. Bei anderen Dateiformaten Nachname müssen die Patientendaten Anonymous händisch eingegeben werden.Geschlecht divers  $\checkmark$ Geburtsdatum (TT.MM.JJJJ) 14.12.2005 **ZURÜCK** WEITER  $\searrow$ 

# **Universitätsmedizin**

Rostock

Universitätsmedizin

**Rostock** 

# **Wie funktioniert der Upload?**

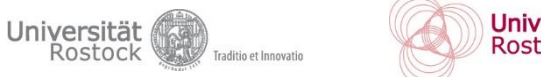

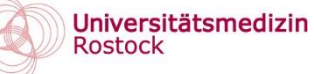

## **Schritt 5: Nachricht an den gewünschten Empfänger eintragen.**

DATENAUSWAHL  $>$  PATIENTENDATEN  $>$  KONTAKTDATEN  $>$  NACHRICHT  $>$  UPLOAD

### NACHRICHT (BESCHREIBUNG UND EMPFÄNGER)

Sehr geehrte Fr. Dr. Mustermann,

anbei finden Sie wie besprochen die radiologischen Aufnahmen zum Patienten Anonymus702 mit der Bitte um Weiterbehandlung.

Bei Fragen melden Sie sich gerne.

Mit kollegialen Grüßen Fr. Dr. Mustermann

Sie haben 237 von 1000 Zeichen eingegeben.

**ZURÜCK** 

WEITER  $\big)$ 

#### **Schritt 6: Datenschutzerklärung akzeptieren und Upload starten. Der entsprechende Fachbereich wird bei erfolgreichem Upload informiert.**

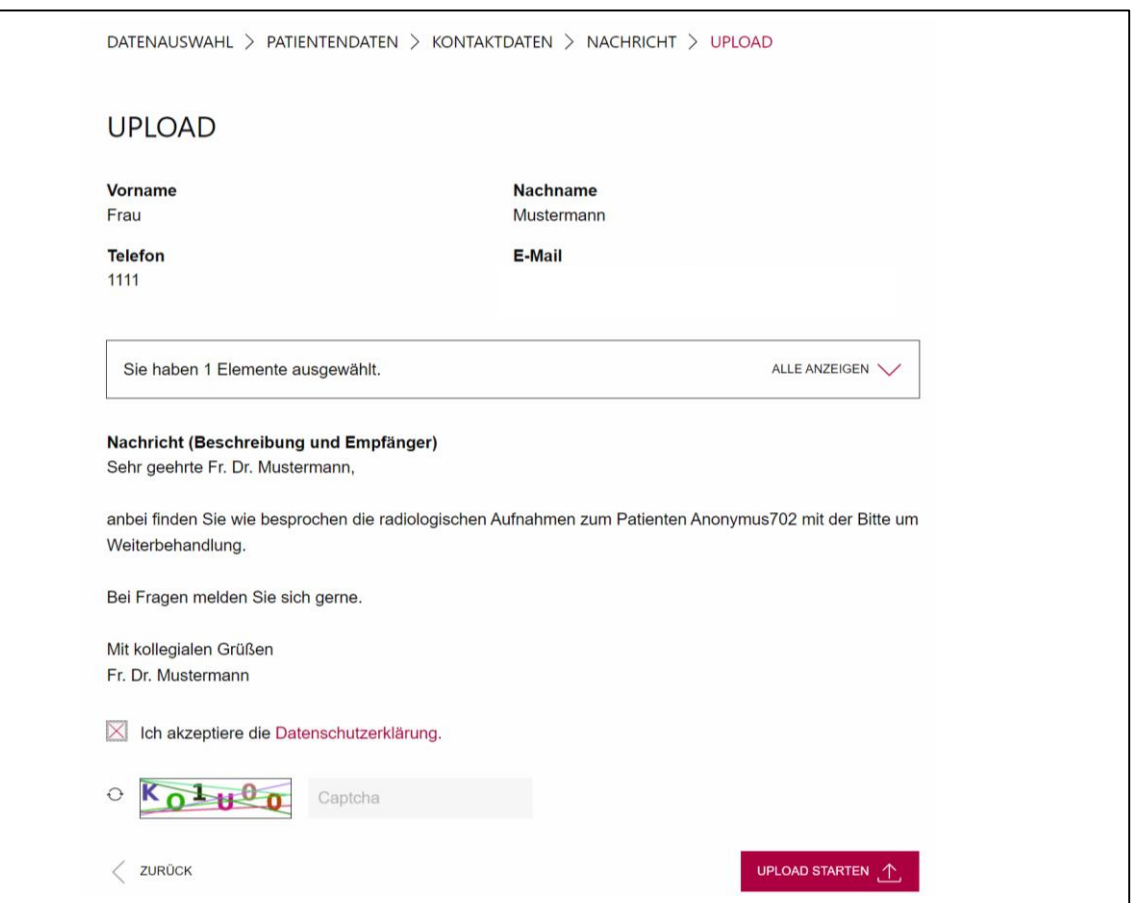

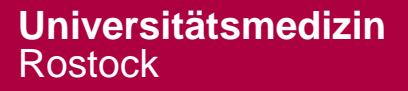